+7 HOW TO Screencasts: A Magic manipulations with modes on the user side, widgets and colour of a background - Themes

NEWS\_PDF\_AUTHOR: algalochkin

NEWS\_PDF\_DATE: 2011/5/27 4:10:00

31. [How to CHANGE BACKGROUND COLOR in XOOPS Theme by IXThemes](http://www.screenr.com/7Ij)

32. [How to CHANGE WIDGET in EXPANDED HEADER in XOOPS Theme by IXThemes](http://www.screenr.com/NIj)

33. [How to CHANGE WIDGETS in EXPANDED FOOTER in XOOPS Theme by IXThemes](http://www.screenr.com/SIj)

34. [How to SET COLLAPSABLE WIDGETS which CLOSED ON START in XOOPS Theme by](http://www.screenr.com/CHI) **[IXThemes](http://www.screenr.com/CHI)** 

35. [How to SET a BOXED STYLE for TOP WIDE AREA WIDGETS in XOOPS Theme by](http://www.screenr.com/rHI) **[IXThemes](http://www.screenr.com/rHI)** 

36. [How to ENABLE or DISABLE SIDEBARS and BLOCKS CONTROL MODES on User Side in](http://www.screenr.com/vHI) [XOOPS Theme by IXThemes](http://www.screenr.com/vHI)

37. [How to ENABLE a CHAMELEON MODE on User Side in XOOPS Theme by IXThemes](http://www.screenr.com/9HI)

Best regards,

[IXThemes Project](http://ixthemes.org)

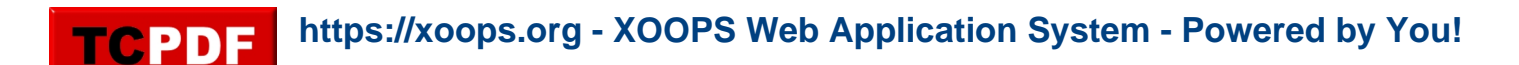

- 31. [How to CHANGE BACKGROUND COLOR in XOOPS Theme by IXThemes](http://www.screenr.com/7Ij)
- 32. [How to CHANGE WIDGET in EXPANDED HEADER in XOOPS Theme by IXThemes](http://www.screenr.com/NIj)
- 33. [How to CHANGE WIDGETS in EXPANDED FOOTER in XOOPS Theme by IXThemes](http://www.screenr.com/SIj)

34. [How to SET COLLAPSABLE WIDGETS which CLOSED ON START in XOOPS Theme by](http://www.screenr.com/CHI) **[IXThemes](http://www.screenr.com/CHI)** 

35. [How to SET a BOXED STYLE for TOP WIDE AREA WIDGETS in XOOPS Theme by](http://www.screenr.com/rHI) **[IXThemes](http://www.screenr.com/rHI)** 

36. [How to ENABLE or DISABLE SIDEBARS and BLOCKS CONTROL MODES on User Side in](http://www.screenr.com/vHI) [XOOPS Theme by IXThemes](http://www.screenr.com/vHI)

37. [How to ENABLE a CHAMELEON MODE on User Side in XOOPS Theme by IXThemes](http://www.screenr.com/9HI)

Best regards,

**[IXThemes Project](http://ixthemes.org)**